## АВТОМАТИЗИРОВАННЫЙ РАСЧЕТ ЗУБЧАТЫХ ПЕРЕДАЧ **В СРЕДЕ КОМПАС-SHAFT PLUS**

## А. А. Полуянов

Гомельский государственный технический университет имени П. О. Сухого, Беларусь

Научный руководитель В. Б. Попов

Цель работы - познакомить конструкторов-машиностроителей с одним из инструментов пользователя системы КОМПАС-ГРАФИК - прикладной библиотекой ΚΟΜΠΑC-SHAFT Plus.

Прикладная библиотека KOMПAC-SHAFT Plus позволяет не только выполнять геометрические и прочностные расчеты цилиндрических и конических зубчатых, цепных, червячных и ременных передач, но и строить их параметрические модели, из которых очень легко получить как обычный плоский чертеж с таблицами параметров зубчатых колес и изображением профилей зубьев, так и трехмерную модель. Библиотека KOMПAC-SHAFT Plus предназначена также для параметрического проектирования деталей типа «тела вращения» - валов и втулок. Она обеспечивает построение шлицевых, резьбовых и шпоночных участков на ступенях валов. При этом сложность моделей валов и количество ступеней не ограничиваются.

Допустим, нам необходимо построить прямозубую цилиндрическую шестерню, и, зная передаточное отношение, мы располагаем возможными сочетаниями чисел зубьев шестерни и колеса. Предположим, что число зубьев шестерни равно 25, а колеса - 42. Сразу определим, что на чертеже шестерни понадобится отрисовать габаритные размеры, и зададим размеры фасок на обоих ее торцах. Запустим геометрический расчет зубчатой пары. Он будет выполнен согласно ГОСТ 16532-70.

В зависимости от критерия расчета мы можем выполнить геометрический расчет по межосевому расстоянию, коэффициентам смещения либо по диаметрам вершин колес.

Заполним исходными данными поля в предлагаемых библиотекой формах ввода.

По окончании ввола параметров получим свеления о холе расчета. Если все благополучно, KOMПAC-SHAFT Plus сообщит, что контролируемые, измерительные параметры и параметры качества зацепления в норме (рис. 1). Если выбранные исходные данные не удовлетворяют каким-либо условиям, библиотека информирует об этом и дает рекомендации по устранению несоответствия. Например: «Подрезание зуба на колесе. Увеличьте коэффициент смещения».

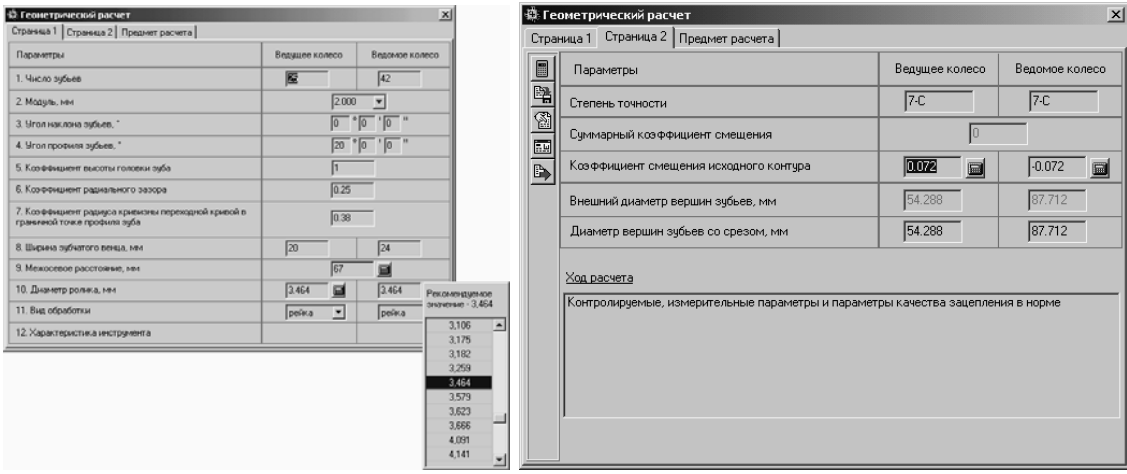

 $Puc.$  1

Проведем проверочный расчет шестерни. Он будет выполнен в соответствии с ГОСТ 21354-87 «Передачи зубчатые цилиндрические эвольвентные внешнего зацепления. Расчет на прочность». Введем расчетные параметры, выберем из предлагаемых стандартных вариантов схему расположения передач, укажем материал, из которого будет изготовлена шестерня (рис. 2).

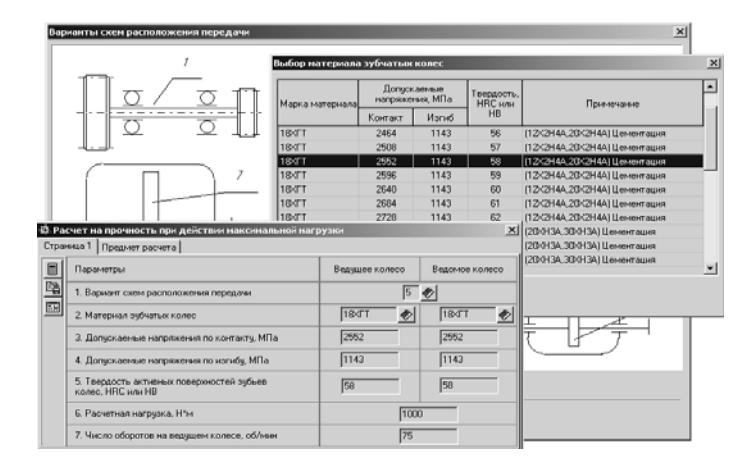

*Рис. 2* 

В главном окне библиотеки зададим параметры отверстия в шестерне. Для этого укажем, что необходимо построить цилиндрическую ступень внутреннего контура, и введем необходимые размеры отверстия и фасок. При вводе каждой величины можно воспользоваться справочной таблицей, которая содержит ряд стандартных значений данного параметра.

Создадим паз под стандартную призматическую шпонку в отверстии шестерни. Для него дополнительным элементом будет являться профиль шпоночного паза.

Укажем, что в поле чертежа необходимо изобразить вид шестерни слева, и перейдем к документу КОМПАС-ГРАФИК. Конструктору остается завершить его в соответствии с требованиями стандартов и своим индивидуальным стилем.

Изображение разреза шестерни является макроэлементом, и модель доступна для редактирования.

Библиотека КОМПАС-SHAFT Plus позволяет нажатием одной кнопки перейти к генерации детали в КОМПАС-3D по построенной плоской параметрической модели. Так выглядит трехмерная твердотельная модель нашей шестерни.

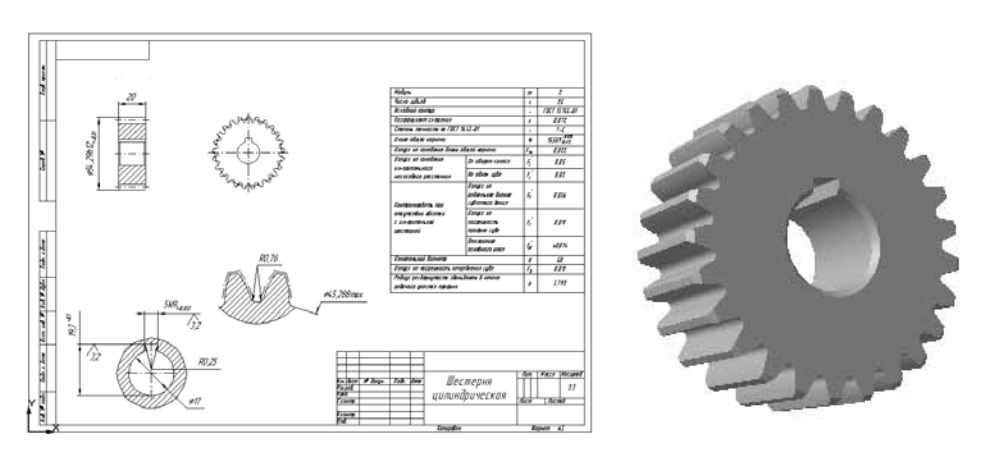

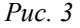

Параметрические модели тел вращения и элементов механических передач сохраняются непосредственно в чертеже в виде макроэлементов. Очень удобно, что они доступны для последующего редактирования средствами КОМПАC-SHAFT Plus.

Эта возможность особенно полезна при конструировании сложных многоступенчатых валов (рис. 3). Если возникнет необходимость проектирования детали, подобной уже существующей, не составит большого труда получить новую документацию, скорректировав имеющуюся модель.

КОМПАС-SHAFT Plus поможет изобразить на чертеже вид детали справа или слева. В том случае, если на чертеже указали линии разреза модели, библиотека сгенерирует соответствующие сечения.

Конечно, и валы, и шестерни, и втулки можно строить традиционным способом, без использования KOMПAC-SHAFT Plus, но если научиться работать с этой библиотекой (что на практике происходит очень быстро), то скорость и качество выполнения чертежей многократно возрастет.

После расчета редуктора составим оптимизационную модель. Задаемся требованиями, на основе которых будем составлять оптимизационную модель:

- оптимизируемыми параметрами (передаточным числом, коэффициентом ширины венца передачи, модулем передачи);

- постоянными параметрами (частотами вращения валов, входной мощностью привода передачи, твердостью зубьев);

- параметрическими ограничениями (передаточным числом быстроходной передачи, коэффициентом ширины венца в зацеплении, модулем быстроходной передачи, модулем тихоходной передачи, числом зубьев шестерни тихоходной передачи);

- функциональными ограничениями (ограничения, связанные с прочностными возможностями зубьев колес);

- критериями оптимальности (объем редуктора, равнопрочность для быстроходной и тихоходной передач, равнопрочность всего редуктора).

После проведения оптимизации модели получим наиболее удовлетворяющий нас результат: редуктор с минимальными габаритными размерами и весом, не потерявший при этом своих прочностных характеристик.

В итоге при помощи системы KOMПAC-SHAPT Plus нами была спроектирована двухступенчатая закрытая зубчатая передача (рис. 4) (при этом мы получили качественную КД в соответствии с ЕСКД), а также была разработана оптимизационная математическая модель для данной передачи.

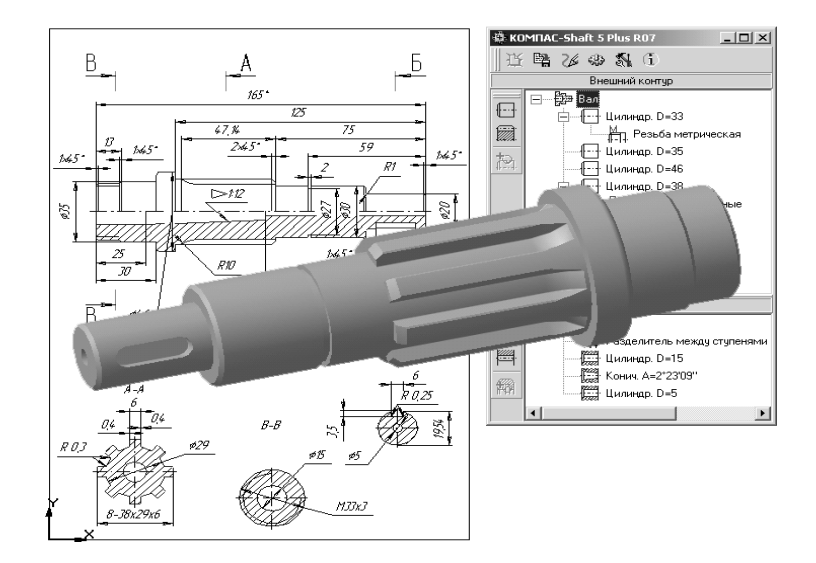

 $Puc_4$